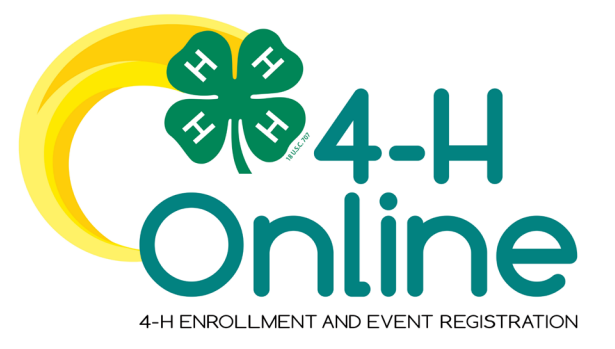

# 4-H Online 2.0 Family Enrollment Guide **New Hampshire**

#### **Table of Contents**

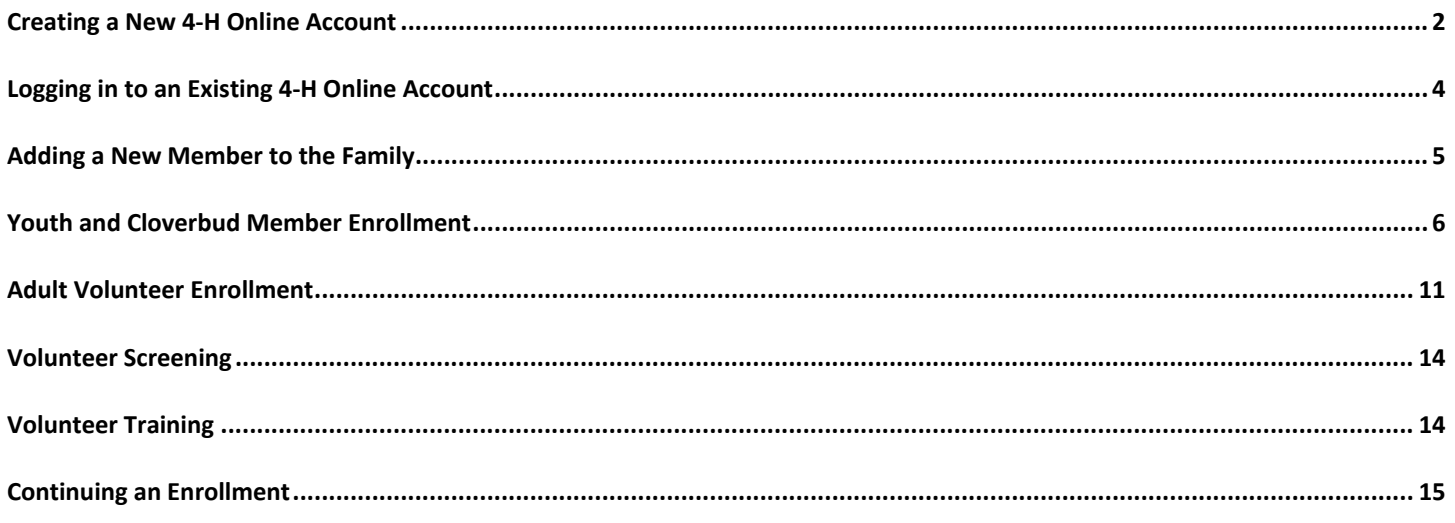

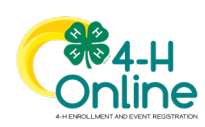

 $\mathbf{1}$ 

<span id="page-1-0"></span>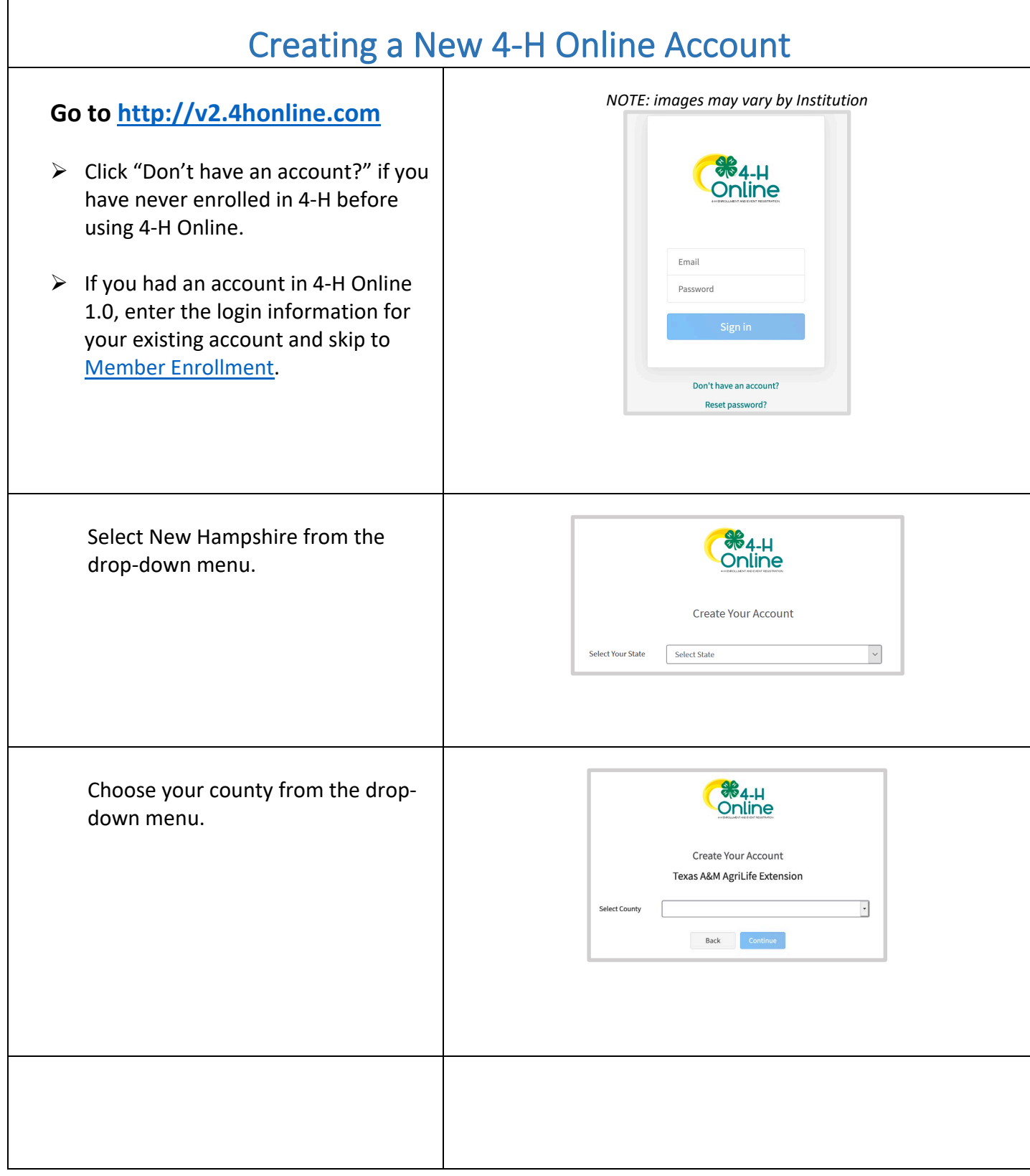

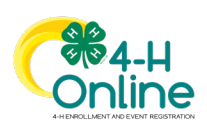

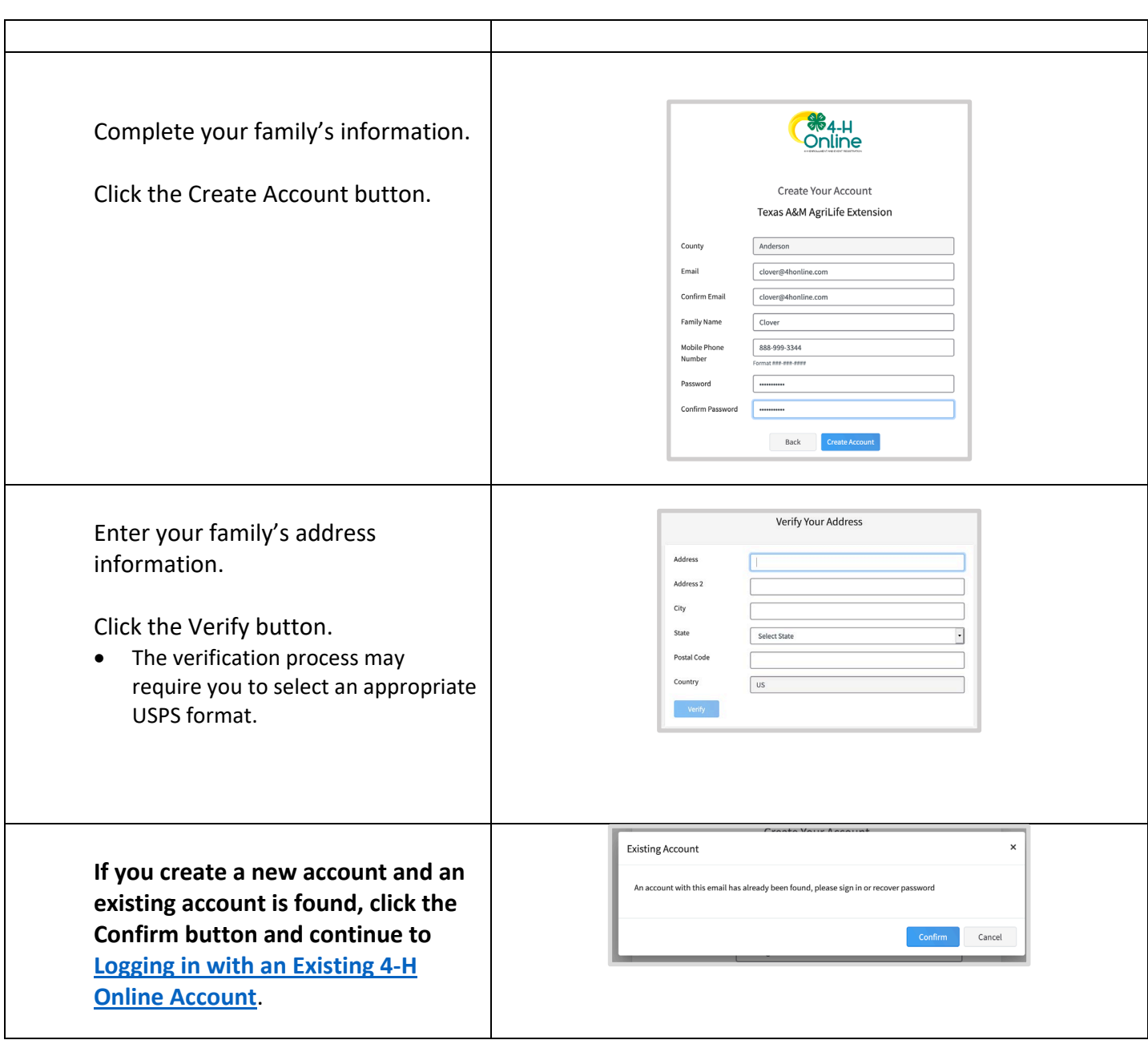

<span id="page-2-0"></span>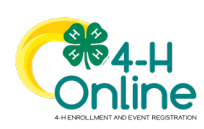

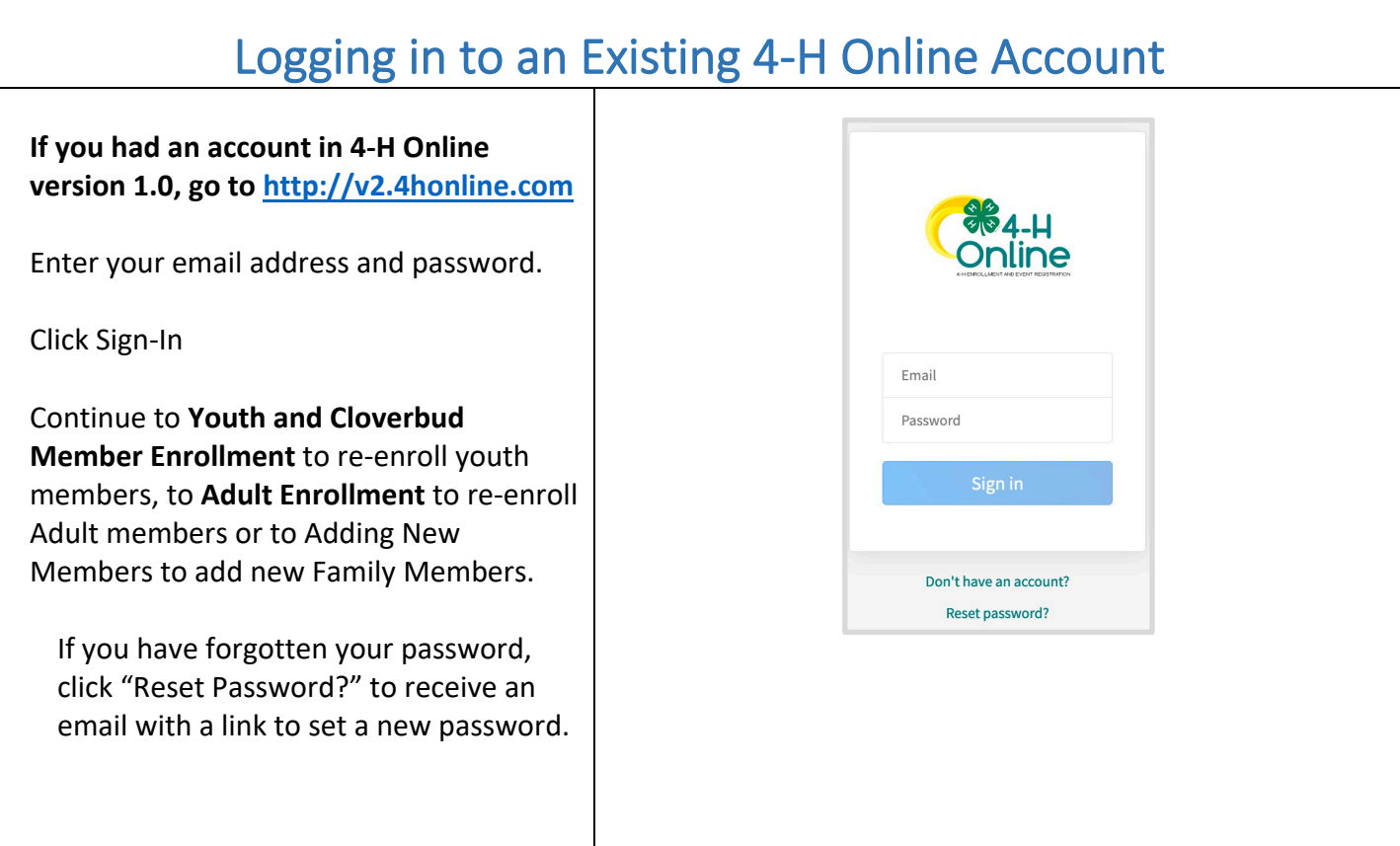

<span id="page-3-0"></span>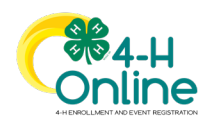

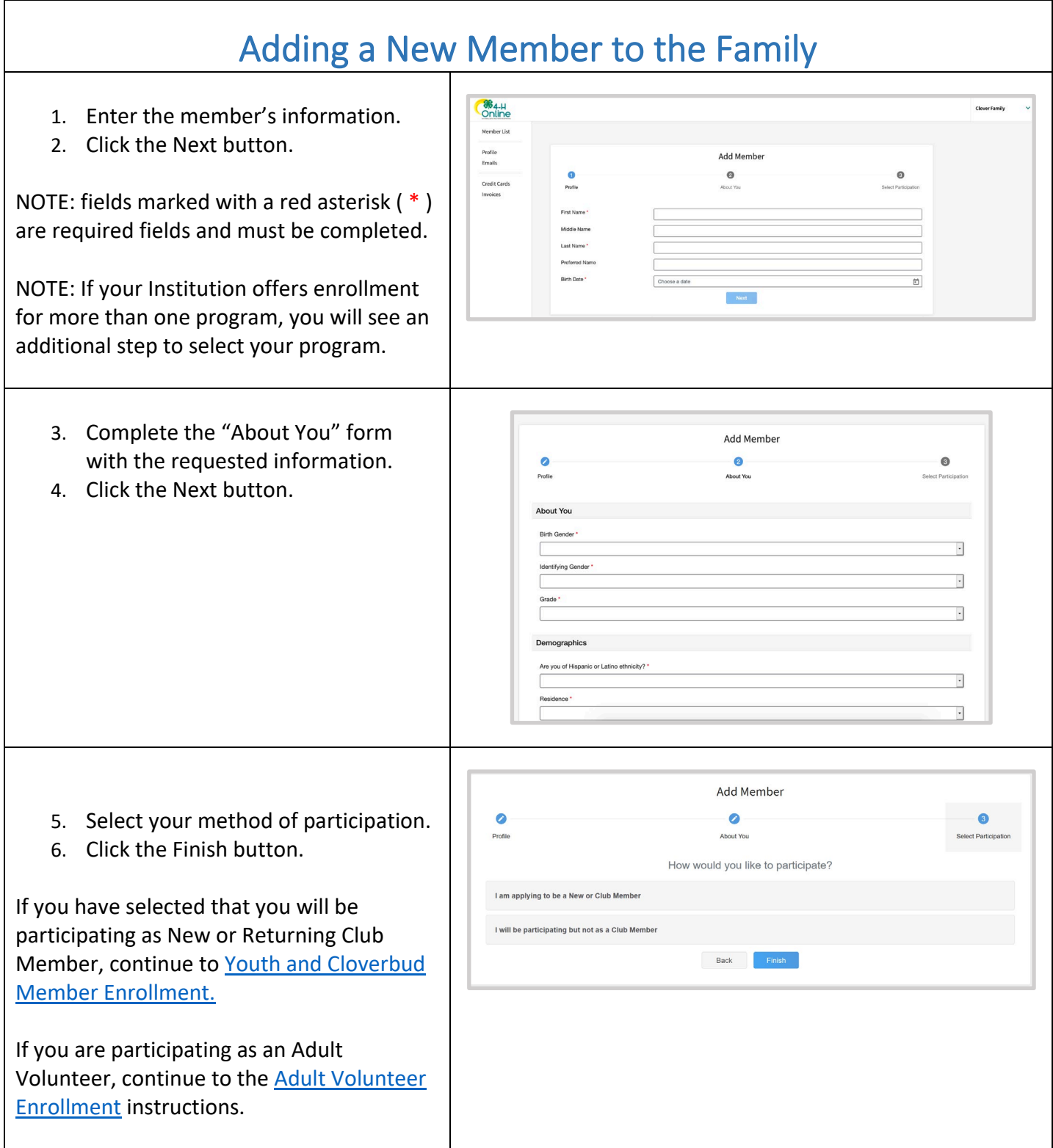

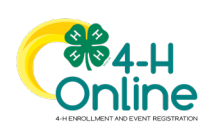

Note - If you have selected that you will be participating, but not as a Club Member or Volunteer, your record is complete. You may register for events that are available to participants. Please see the Event Registration instructions.

If you would like to enroll as a Club Member or Volunteer at any time, click "Enroll Now" from the Member List and continue to [Youth and Cloverbud Member Enrollment](#page-5-0) or [Adult Volunteer](#page-9-0) Enrollment.

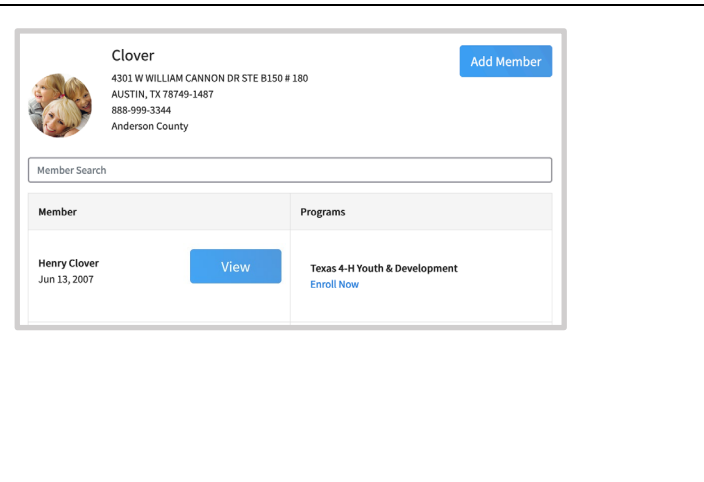

### Youth and Cloverbud Member Enrollment

<span id="page-5-0"></span>If you are returning to 4-H, your member record will be listed on the family Member List. Click "Enroll Now" under the Program in which you would like to enroll.

If you are a new member and your name is not yet listed, click "Add Member" and follow the steps for "Adding a New [Member to the Family,"](#page-3-0) then continue Steps below.

> Select the member's Grade and click Next.

Aiden Clover<br>Sen 14, 2006 Henry Clover<br>Jun 13, 2007 Joey Clover<br>Sep 12, 2009

> Enrollment School Grade What school grade is this member in? Grade

 $\sqrt{4}$ 

Confirm Enrollm

Enrollment

Enrollment

Select to Confirm that you would like to enroll as a Club I

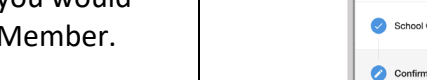

I'm confirming I want to enroll in 4-H as a ClubMember

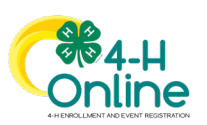

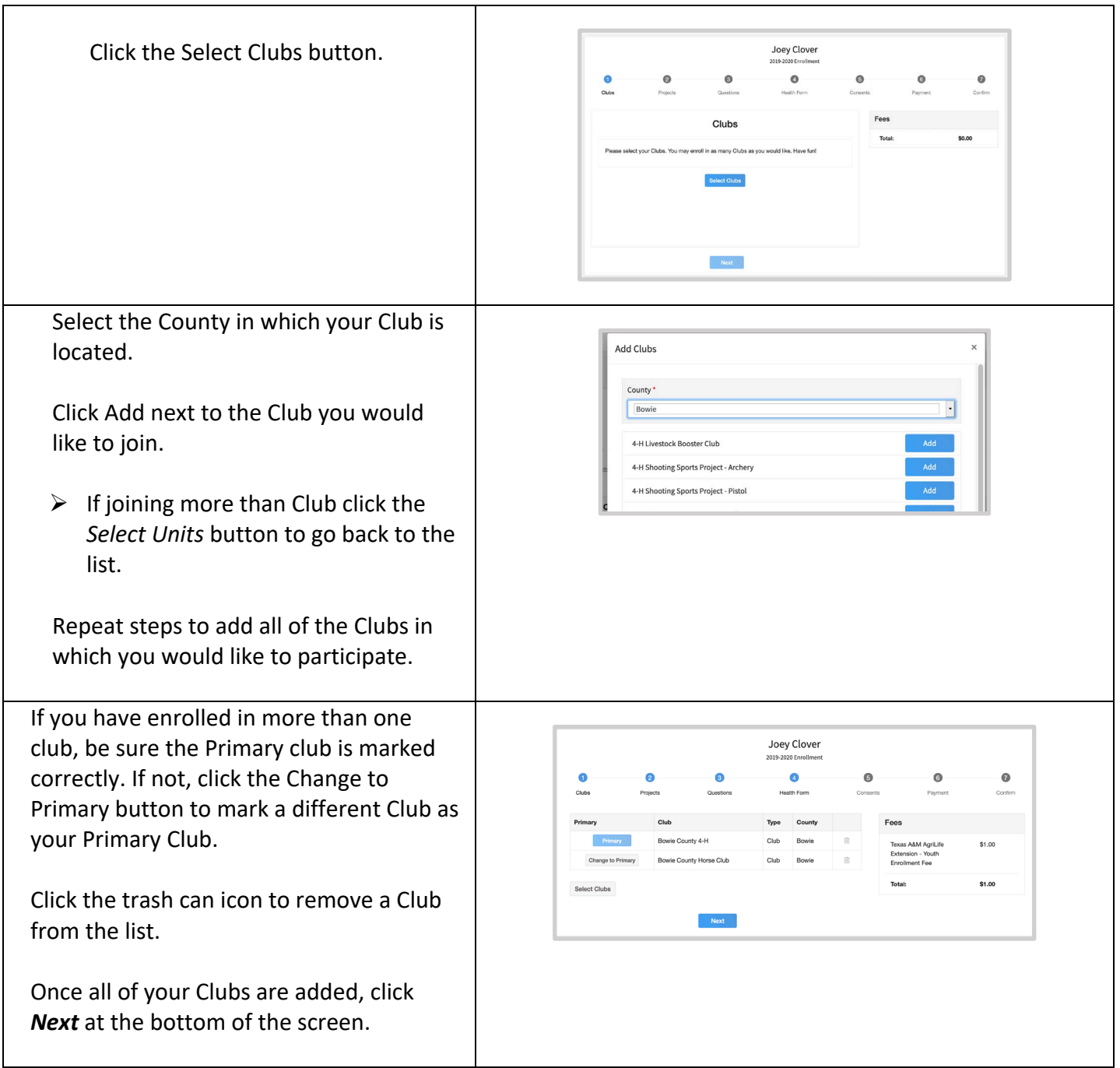

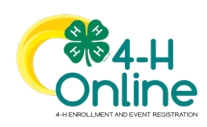

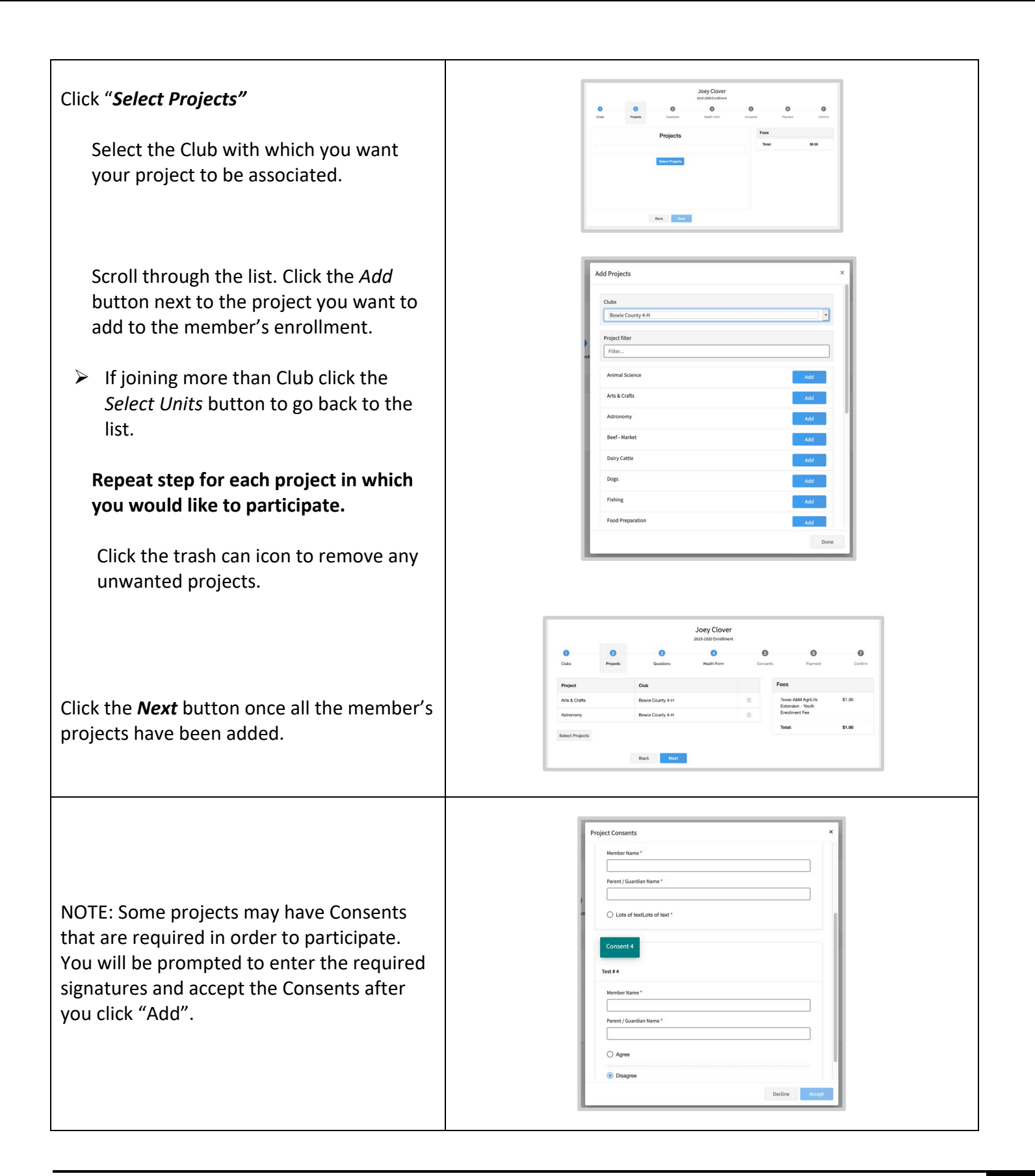

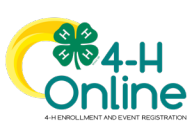

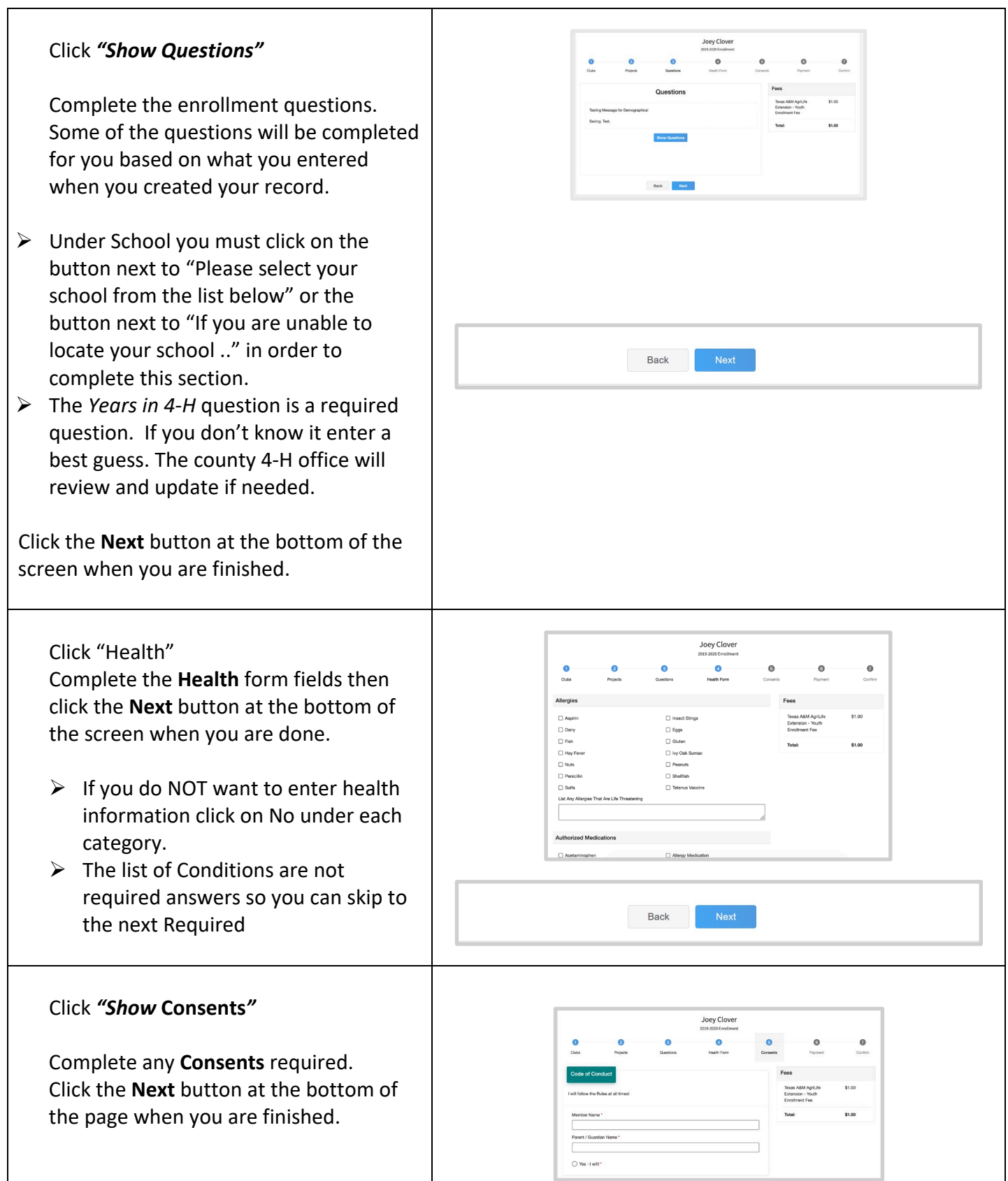

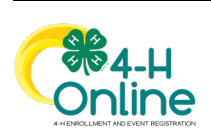

9

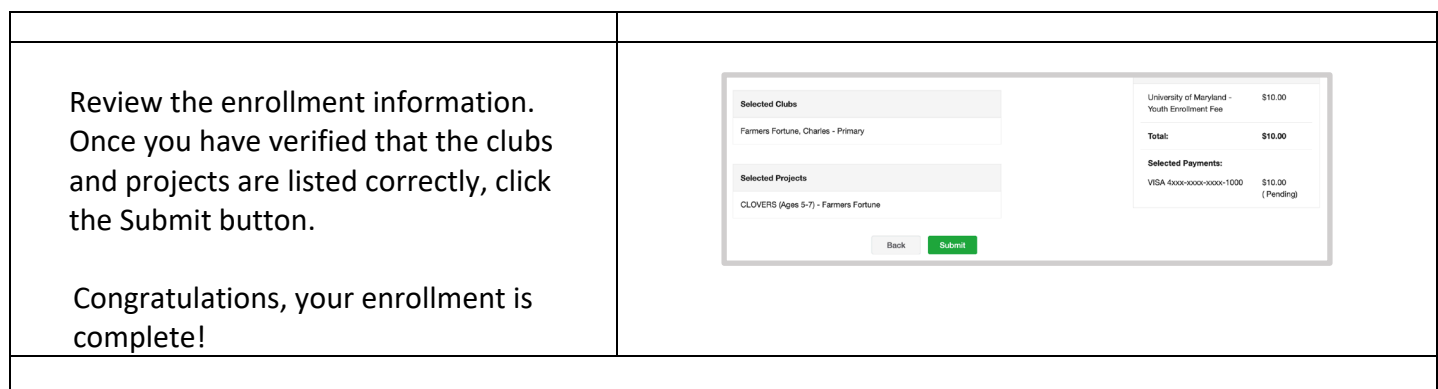

<span id="page-9-0"></span>**You will receive an email to let you know your enrollment has been submitted. You will receive another email when your County Extension office has approved your enrollment. You may view the enrollment status on the Member List.** 

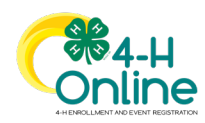

## Adult Volunteer Enrollment

If you are returning to 4-H, your Volunteer record will be listed on the family Member List. Click "Enroll Now" under the Program in which you would like to enroll.

If you are a new volunteer and your name is not yet listed, click "Add Member" and follow the steps for ["Adding a New Member to the Family,"](#page-3-0) then continue to Step 1 below.

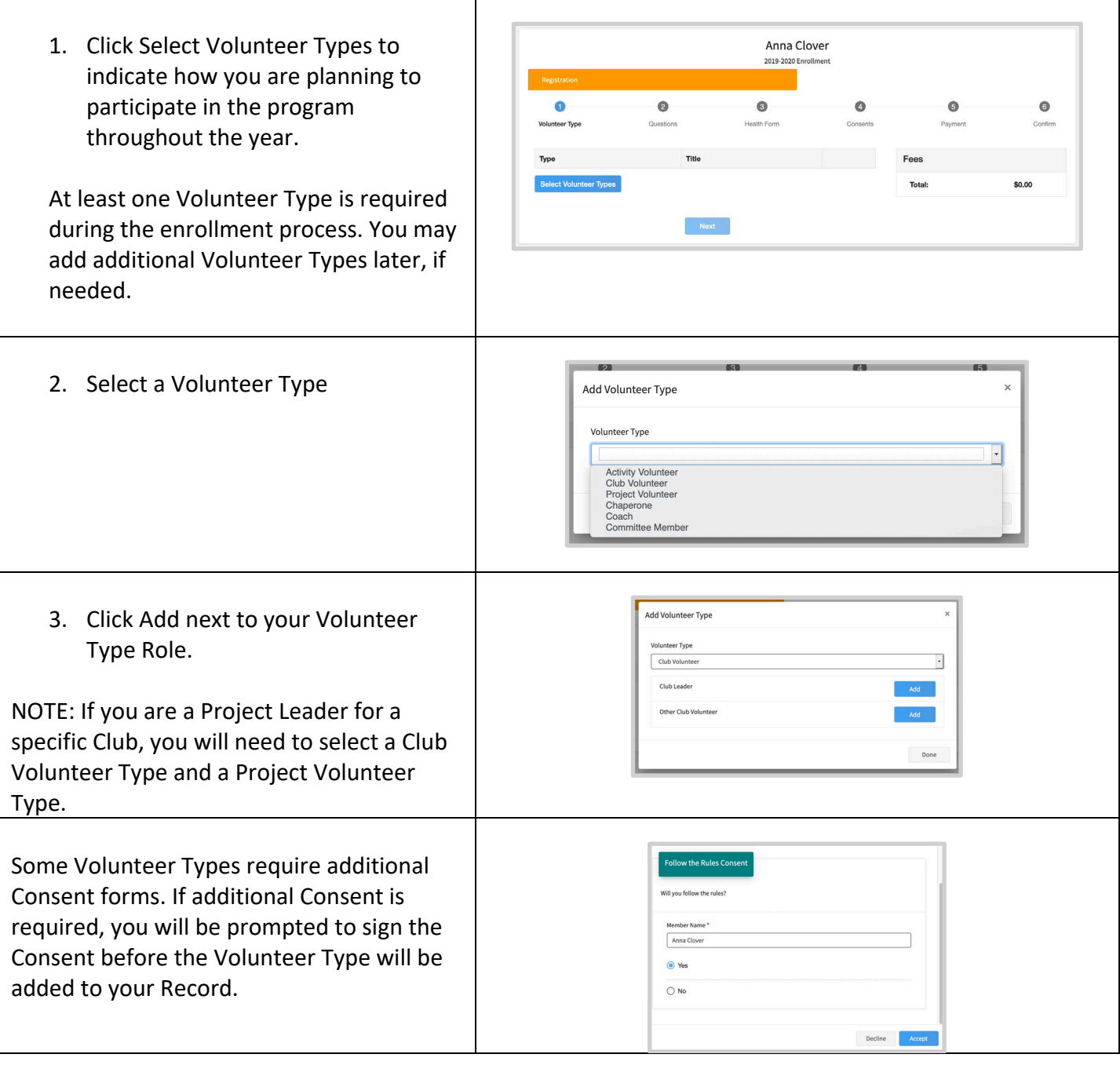

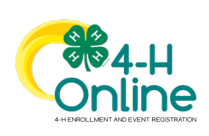

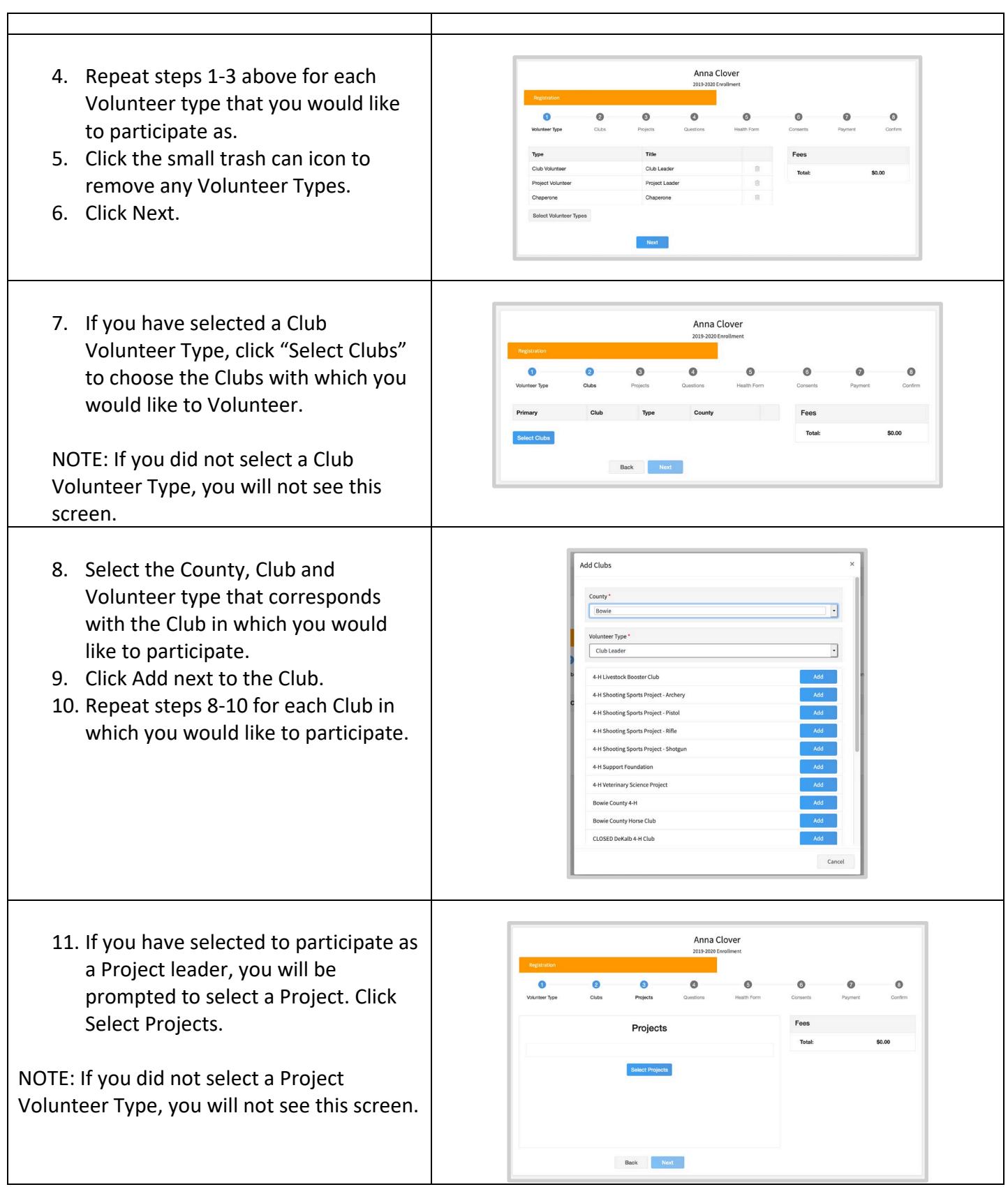

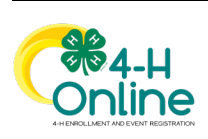

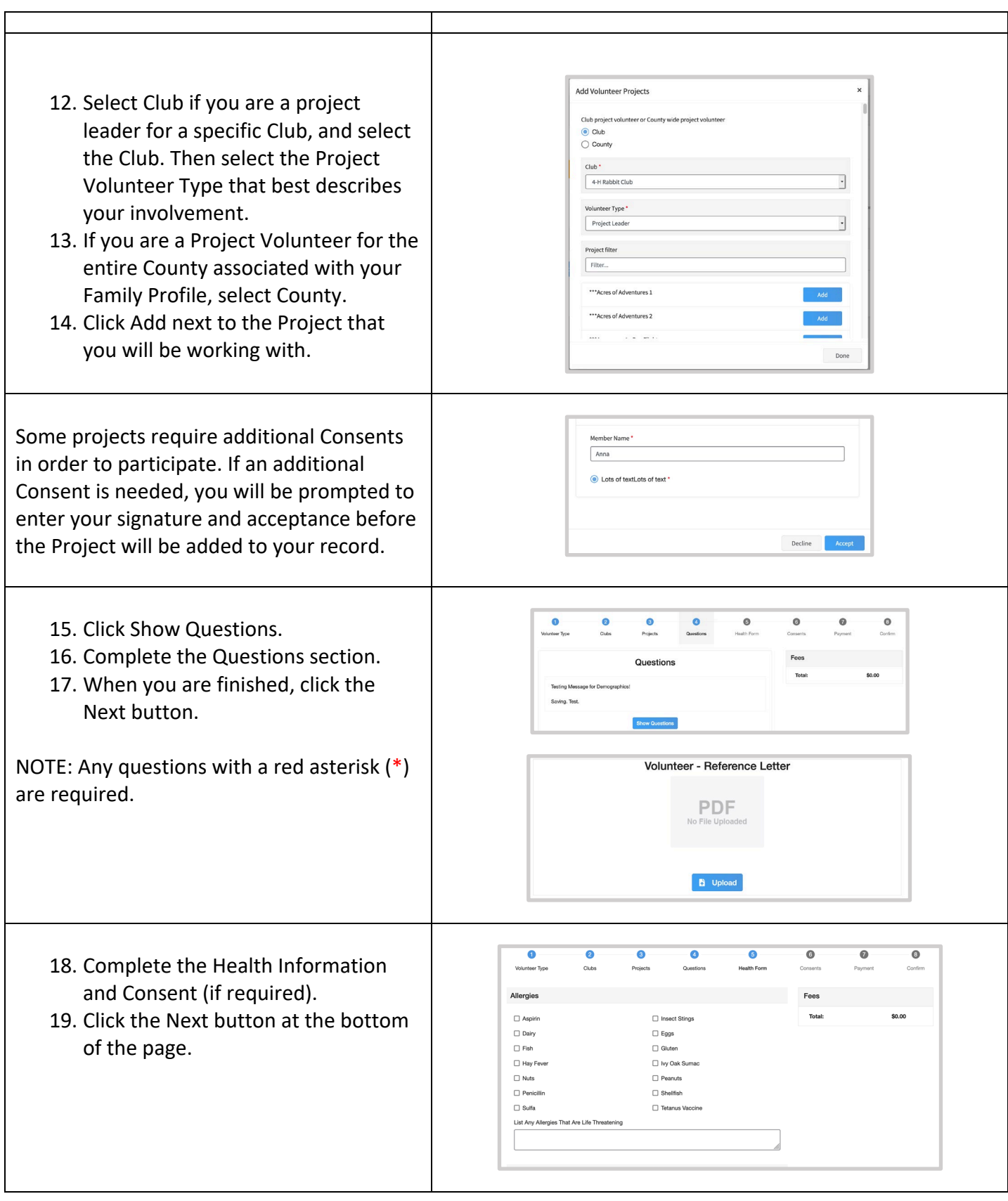

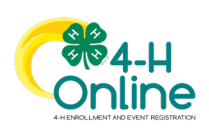

<span id="page-13-0"></span>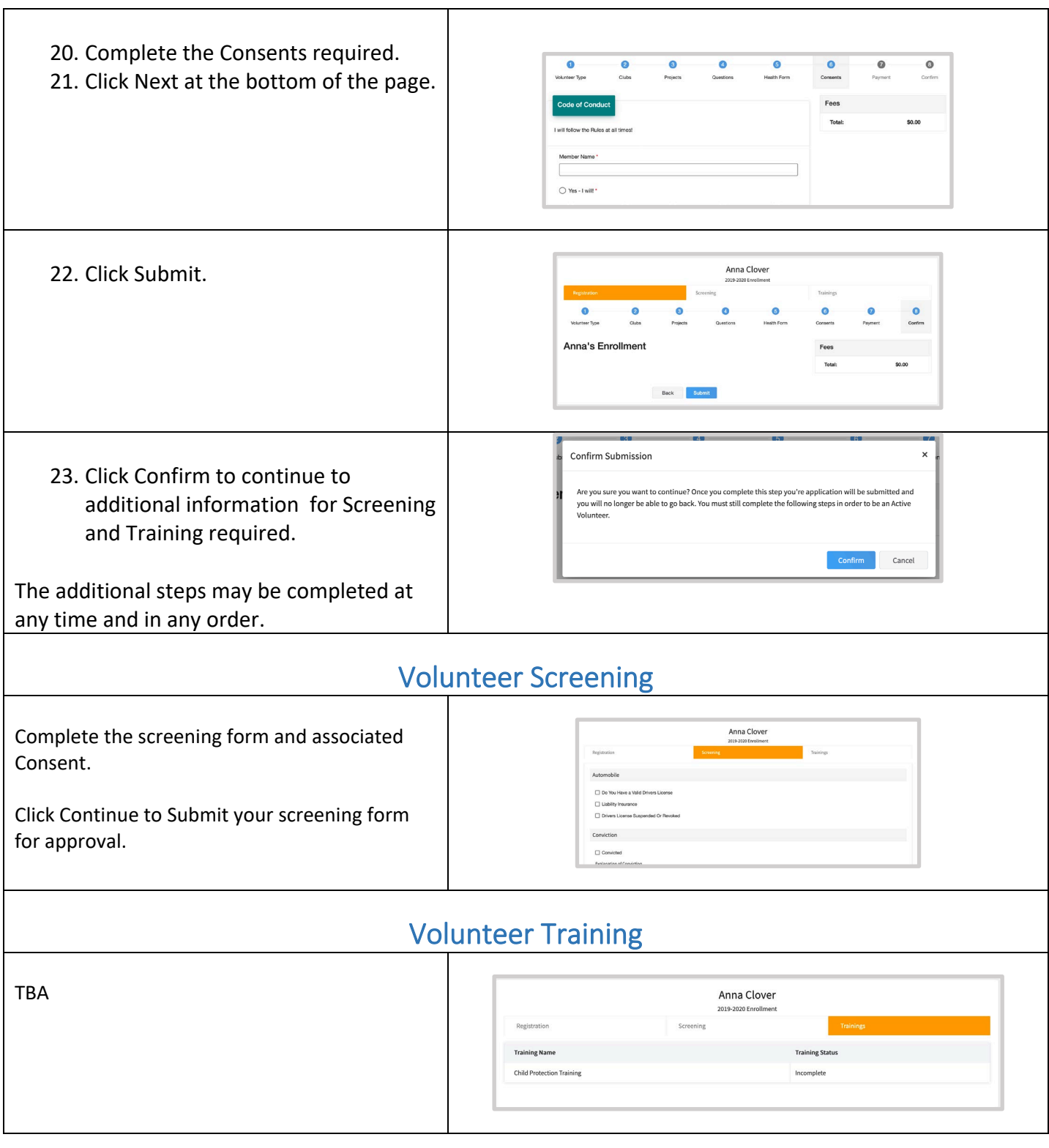

<span id="page-13-2"></span><span id="page-13-1"></span>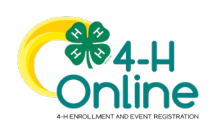

#### Continuing an Enrollment Add Member Clover To continue an enrollment that has been 4301 W WILLIAM C<br>AUSTIN, TX 78749<br>888-999-3344 E B150 # 180 started or to complete additional Volunteer enrollment steps, click on the Member list. We Programs Aiden Clover<br>Sep 14, 2006 Texas 4-H Youth & De Then click the link to Continue the Anna Clover<br>Aug 12, 1976 Enrollment or to continue a step in the Volunteer Enrollment process.

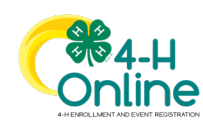